# 在留資格の変更

# <span id="page-0-0"></span>**在留資格の変更**

- 在中・長期在留者は、現に有する在留資格と別の在留資格に該当する活動を行おうとする場合 には、[在留資格の変更手続を](http://www.moj.go.jp/isa/applications/procedures/16-2.html)行わなければなりません。
- 留学の在留資格を持つ者で、奨学金の受給を受けている場合は、在留資格の変更により奨学金 の受給に影響が出ないかどうか確認してから変更するようにしてください。
- 卒業後に日本で、フルタイムで働き始める留学生は、働き始める前に在留資格を変更しなければいけません。 留学の在留資格によって資格外活動許可を受けていても、フルタイムで働くことは禁止されています。
- 出入国在留管理庁は、在留資格の変更の事由が生じたときから在留期間満了日まで申請を受け 付けています。

#### **申請手順**

- 1. 申請者は在留資格変更許可申請書の申請者作成用の部分だけ記入してください。
	- [在留資格別のリスト](http://www.moj.go.jp/isa/applications/procedures/16-2-1.html)
	- 「留学| (EXCEL & ) [\(記入例](#page-2-0))
	- 「文化活動I(EXCEL KIII) [\(記入例](#page-6-0))
	- 「教授| (EXCEL & ) [\(記入例](#page-10-0))
	- 申請書類の EXCEL 書き方
- 2. 必要書類リストを参考にしながら用意してください。
	- 「留学」必要書類リスト
	- 「文化活動」必要書類リスト
	- 「教授」必要書類リスト
- 3. 在留資格変更許可申請書の申請者作成用の部分の記入が終わったら、国際交流センターに提出 し、所属機関用の部分を記入してもらいます。
	- さくらキャンパスの学生または教職員はさくらキャンパス事務室に提出してください。
	- 本郷・お茶の水キャンパス教職員が支給される場合、人事部に提出してください。
- 4. 出入国在留管理庁に必要書類を提出してください。必要に応じて、[活動機関に関する届](https://www.juntendo.ac.jp/english/juic/doc/Notification.pdf)を出入 国在留管理庁に提出してください。
- 5. 審査には2週間~1ヶ月程度かかります。
	- 出入国在留管理庁は必要書類リストに記載された以外の書類を提出するよう求める場合が• 。あります
- 6. 出入国在留管理局から審査結果の八ガキが届いたら、東京出入国在留管理局に新しい在留カー ドを受け取りに行ってください。
- 7. 審査の結果を JUIC に報告してください
	- 新しい在留カードが交付されたら、在留資格確認書類/資格外活動 届出用紙を記入し、裏 面に両面のコピーを貼付して、14日以内に JUIC にご提出ください。

# 在留資格の変更 ビザ・在留資格 在留資格の変更

# <span id="page-1-0"></span>在留資格変更許可申請書必要書類「留学」

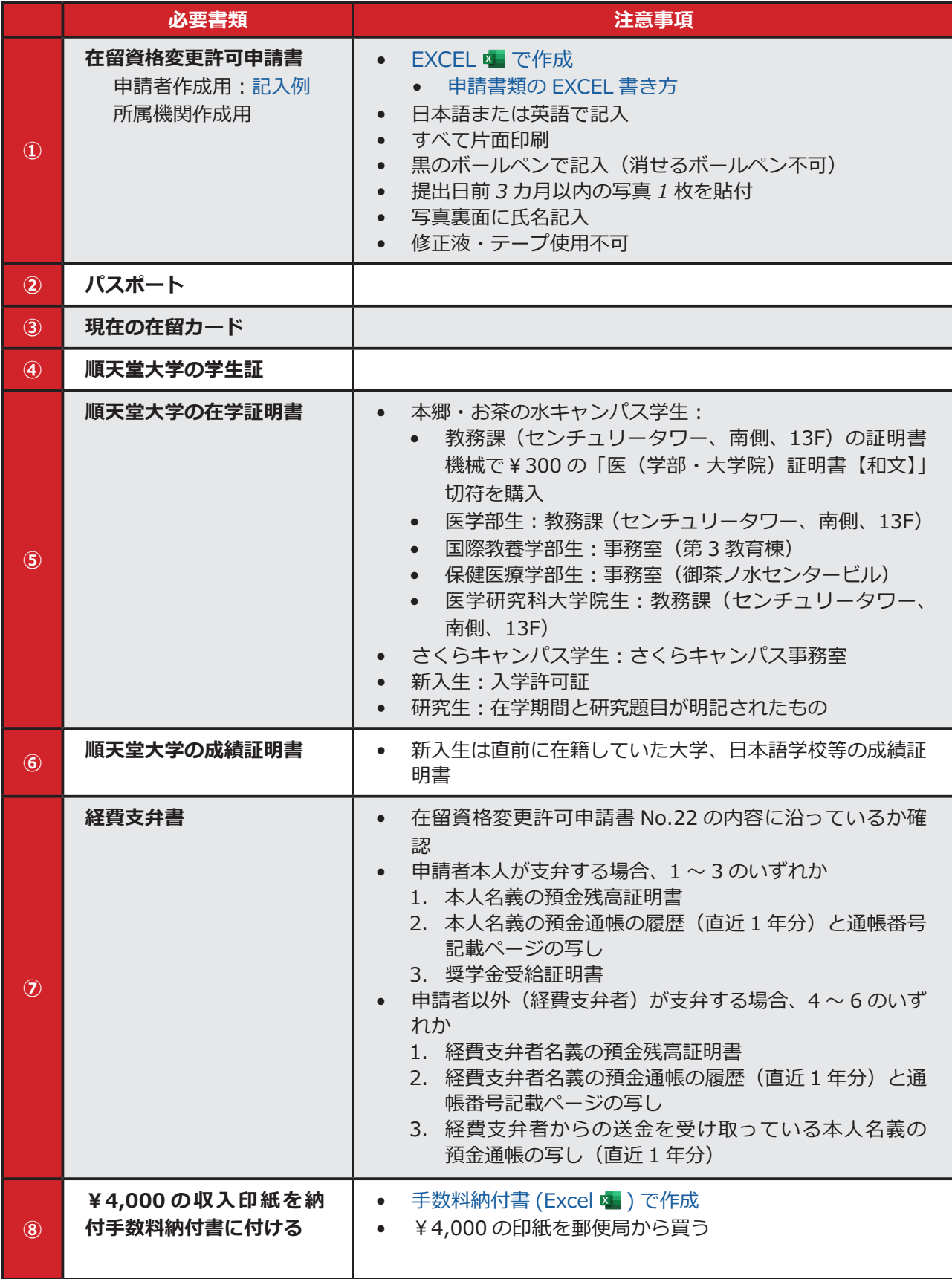

• 証明書は国内で3カ月以内に発行されたもの、または海外で6カ月以内に発行されたもの 。を用意してください

# <span id="page-2-1"></span><span id="page-2-0"></span>在留資格変更許可申請書 記入例 **「留学「**

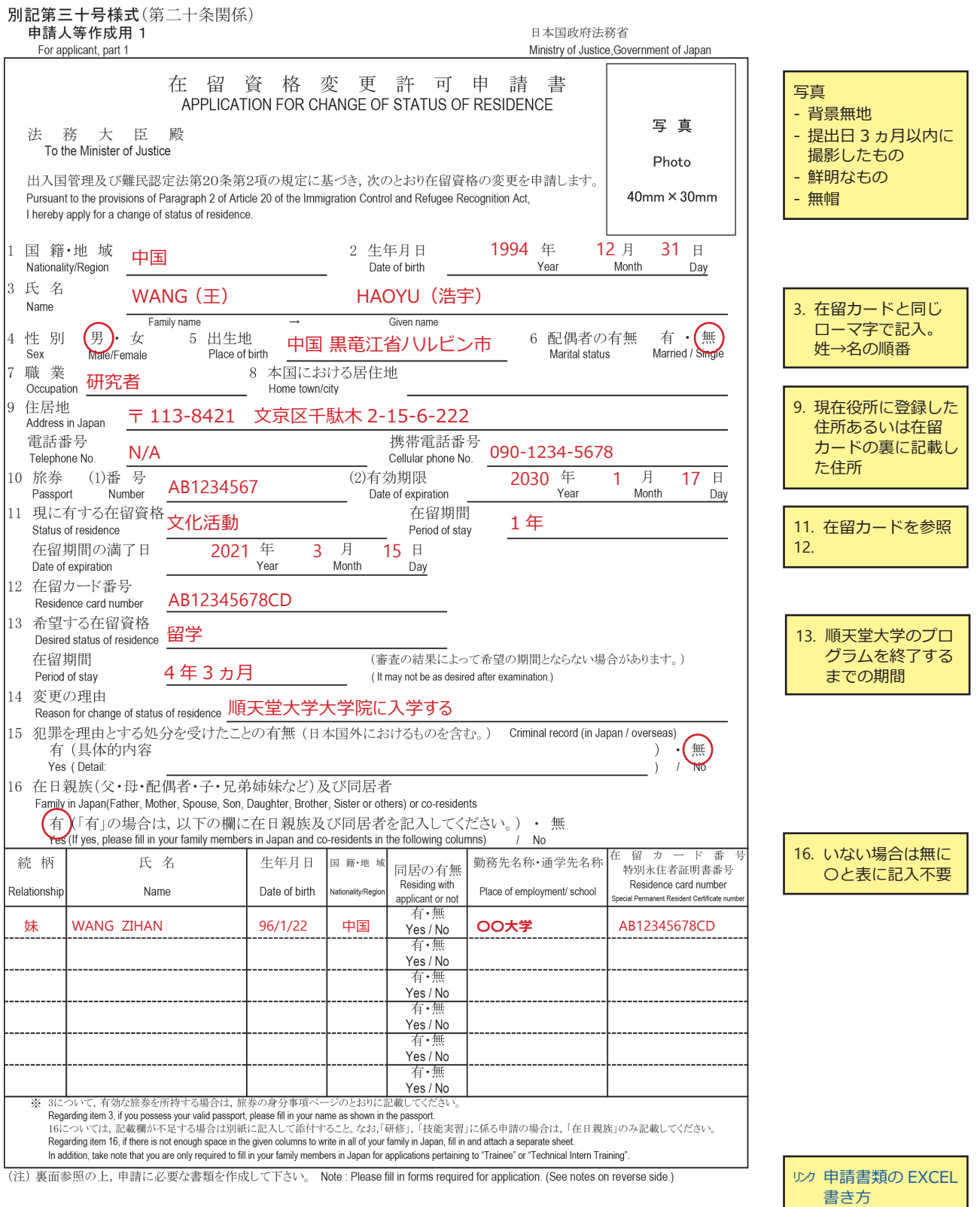

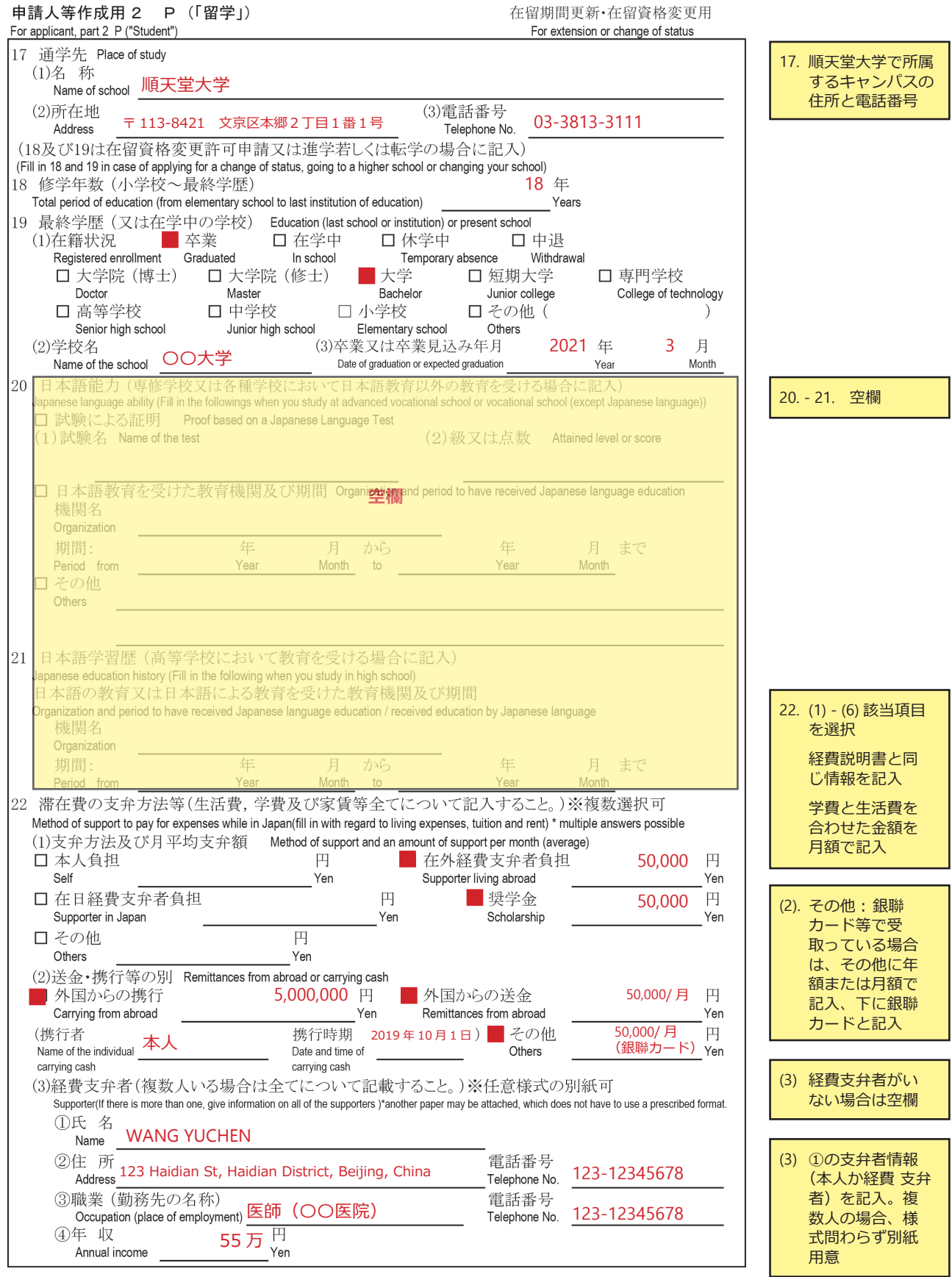

ビザ・在留資格 在留資格の変更 ビザ・在留資格

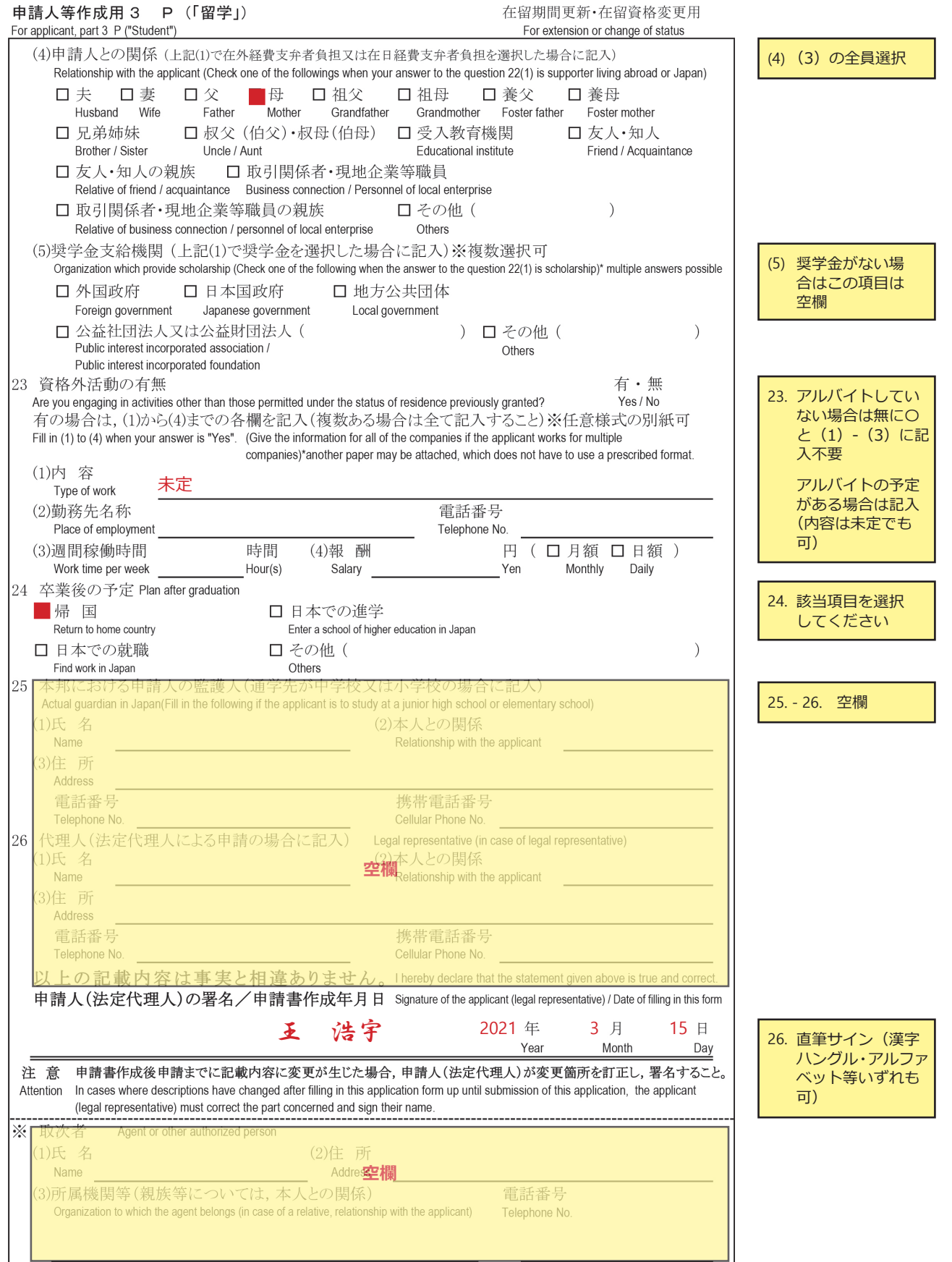

ビザ・在留資格 在留資格の変更 ビザ・在留資格

在留資格の変更

## <span id="page-5-0"></span>**必要書類 在留資格変更許可申請書 「文化活動「**

#### 本郷·お茶の水キャンパスの協力研究員向けの必要種類

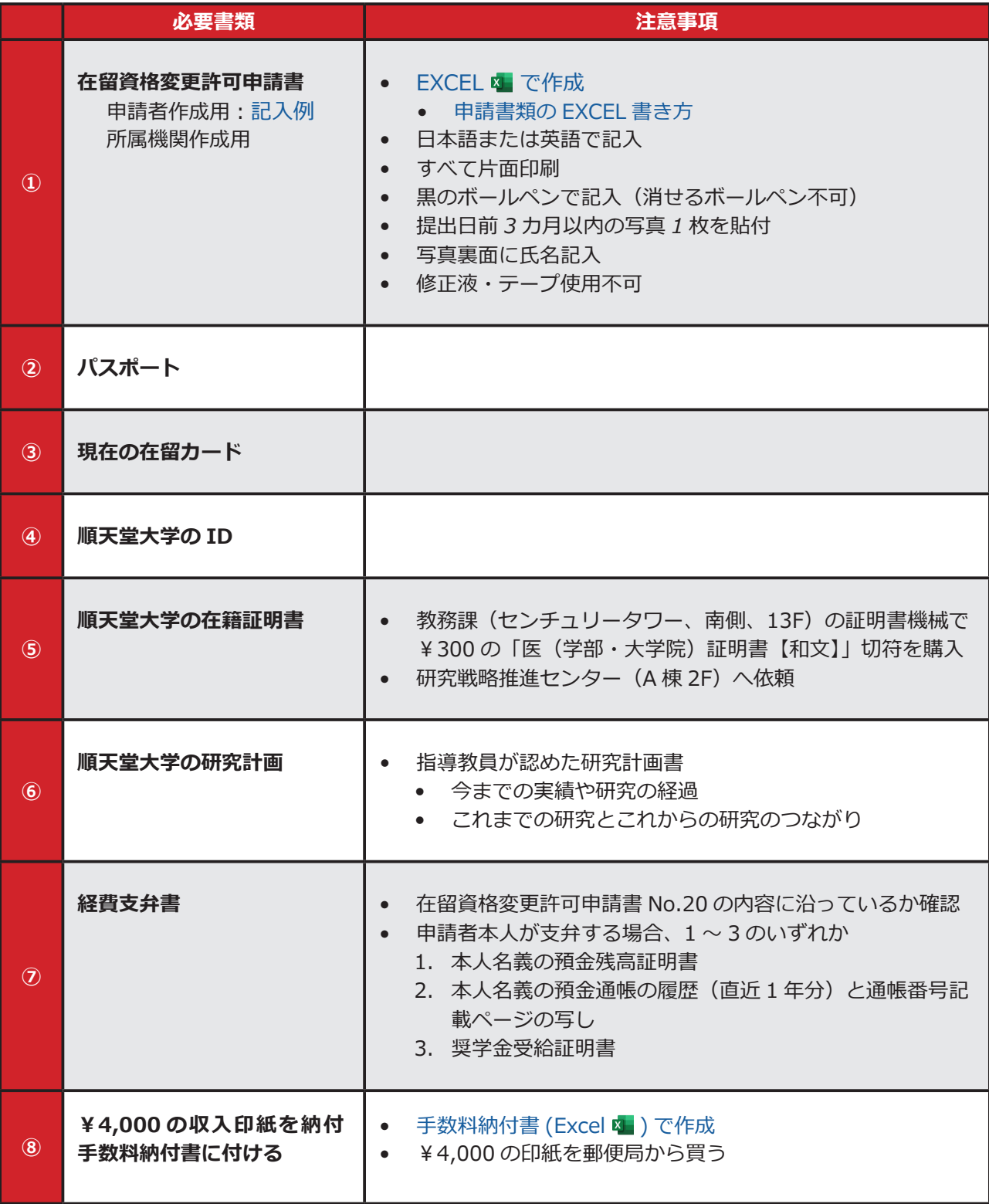

• 証明書は国内で3カ月以内に発行されたもの、または海外で6カ月以内に発行されたもの 。を用意してください

# <span id="page-6-1"></span><span id="page-6-0"></span>在留資格変更許可申請書 記入例 **「文化活動「**

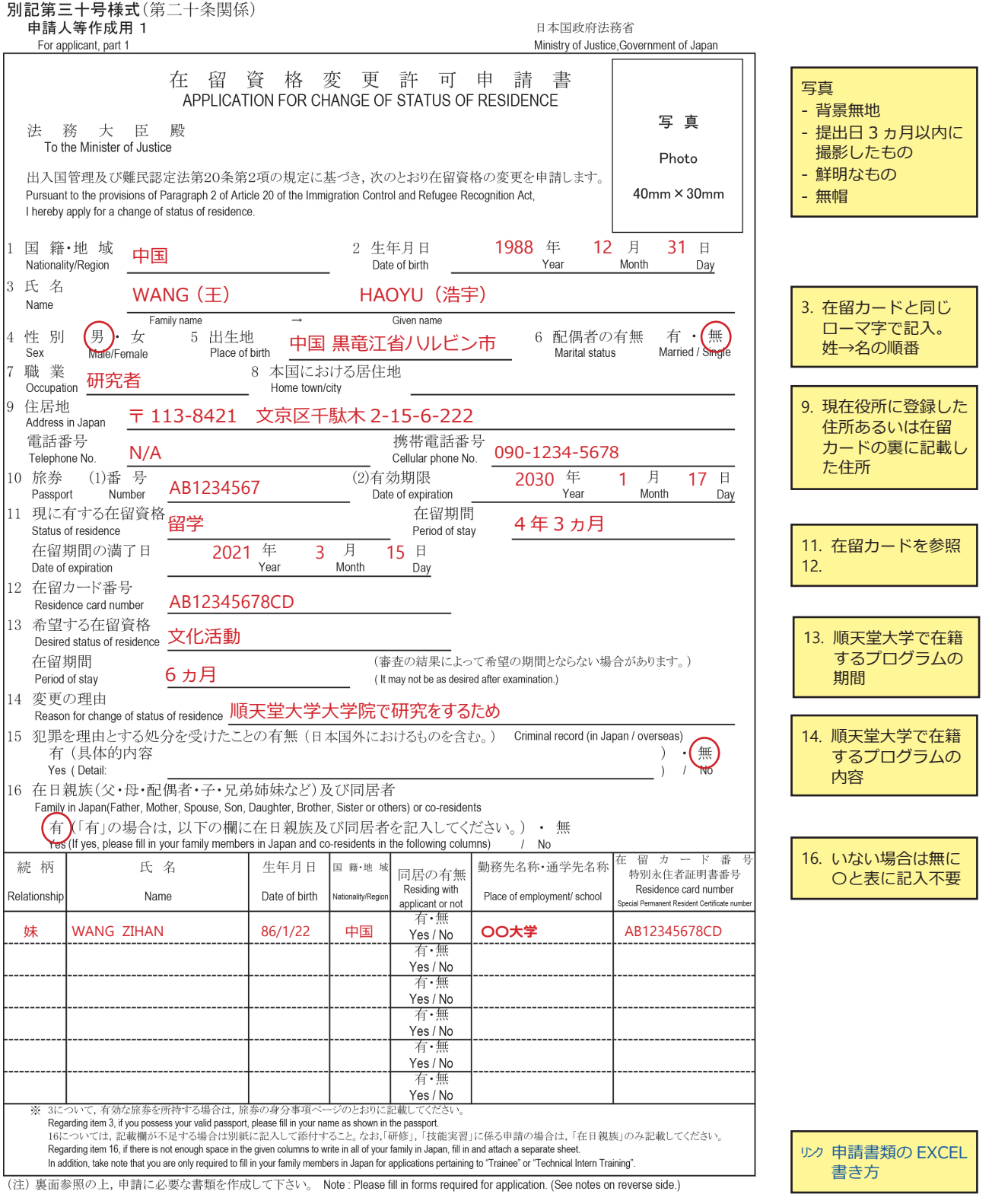

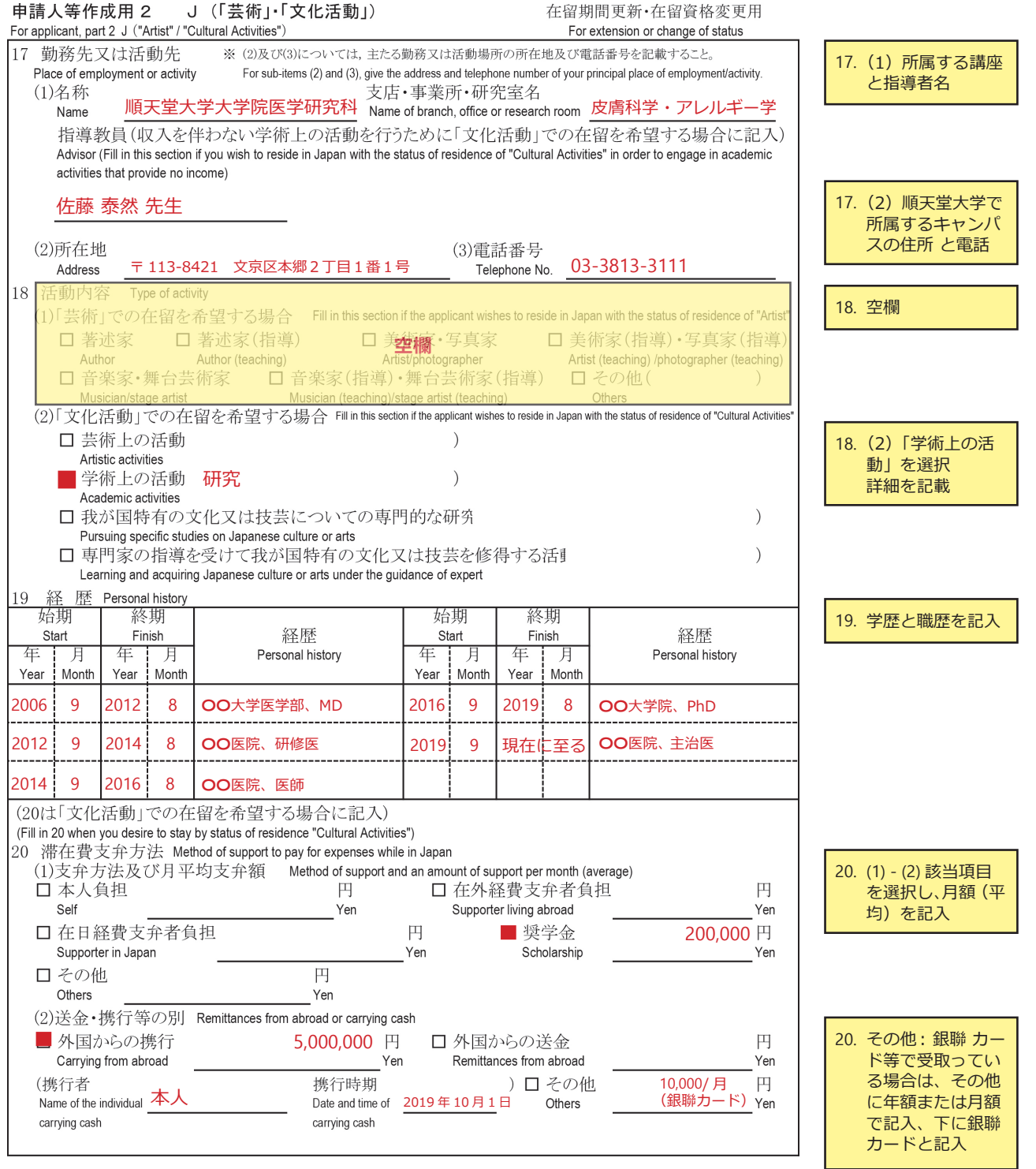

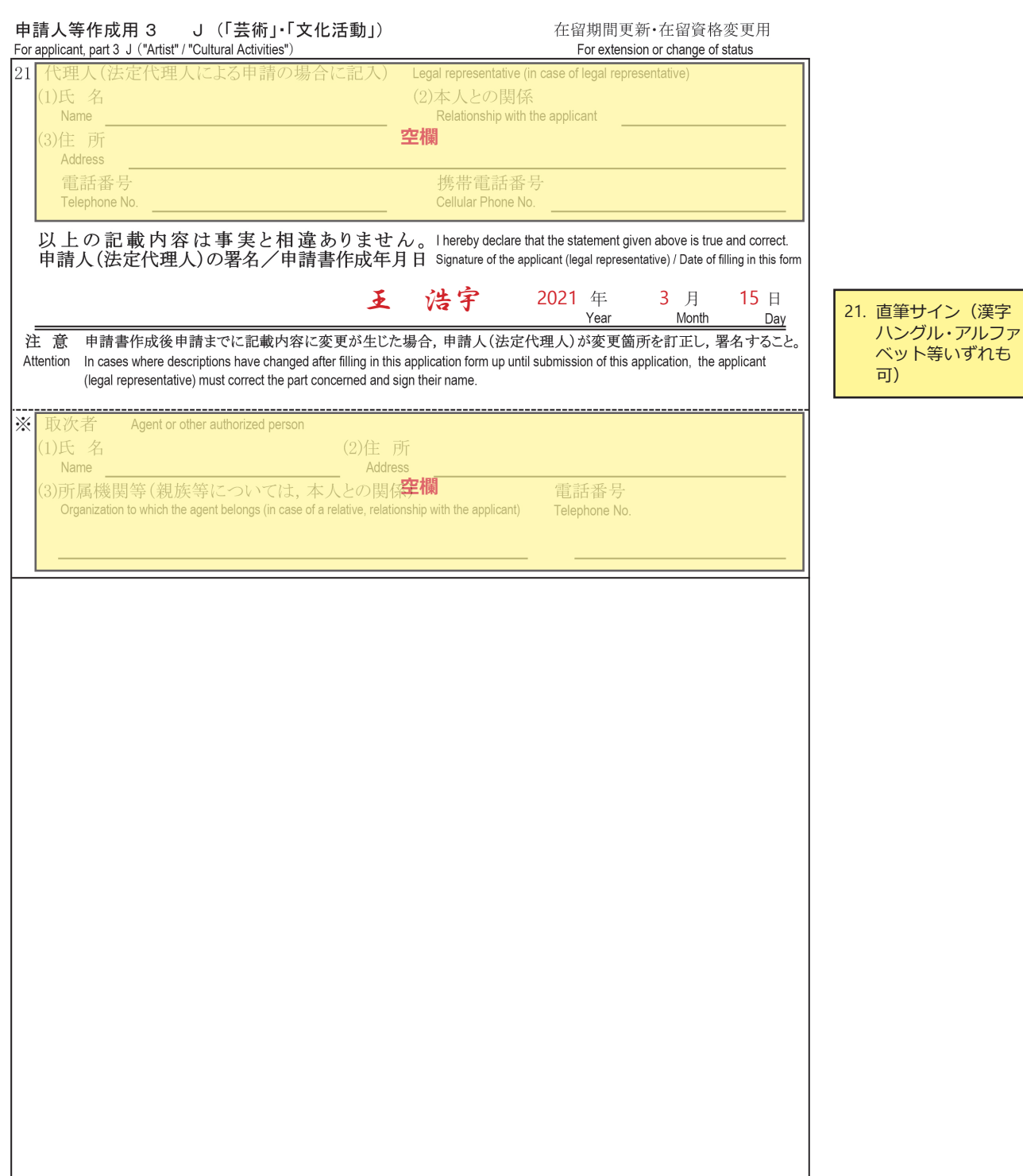

# 在留資格の変更 ビザ・在留資格 在留資格の変更

### <span id="page-9-0"></span>**必要書類 在留資格変更許可申請書 「教授「**

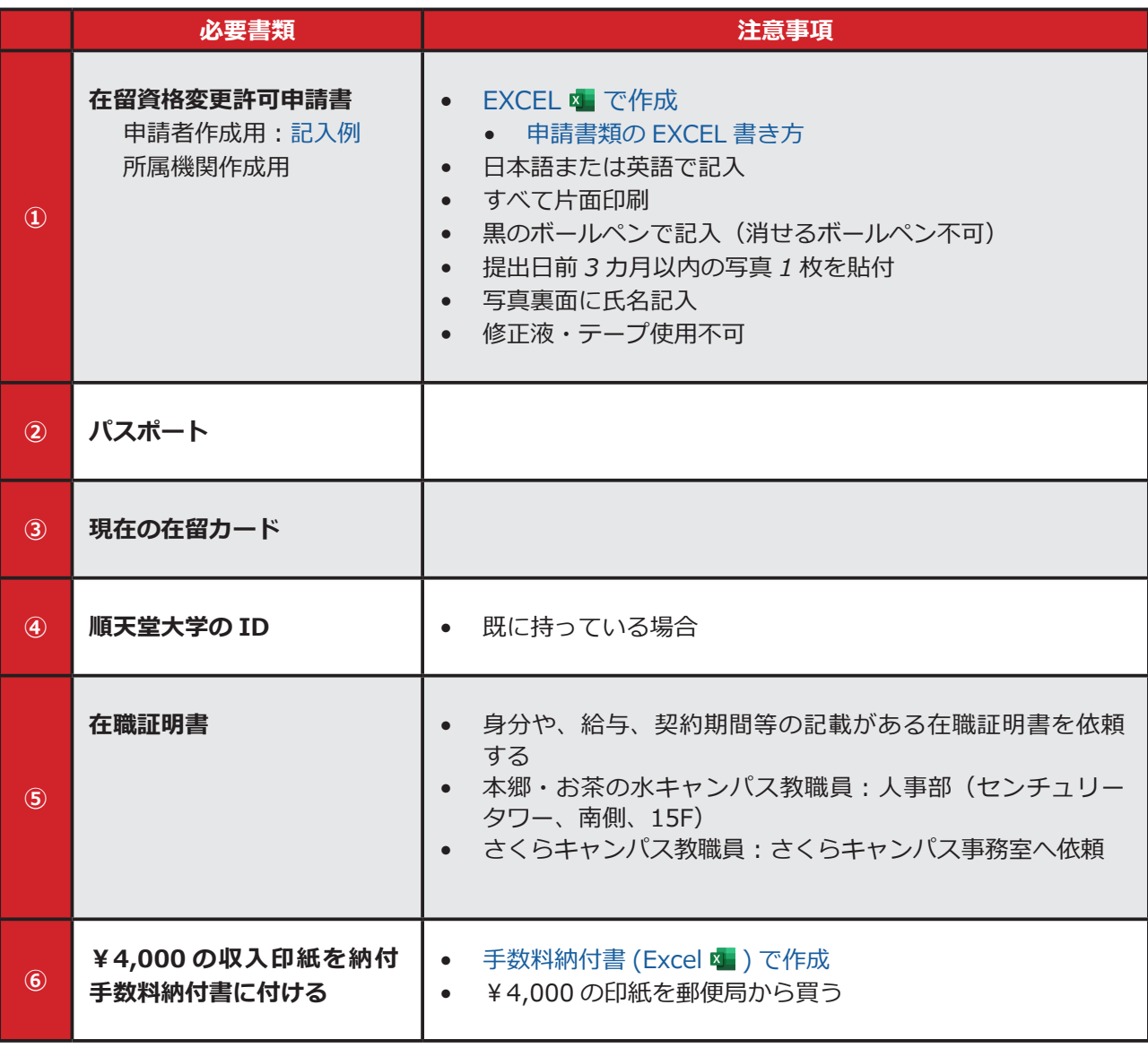

• 証明書は国内で3カ月以内に発行されたもの、または海外で6カ月以内に発行されたもの 。を用意してください

# <span id="page-10-1"></span><span id="page-10-0"></span>在留資格変更許可申請書 記入例 **「教授「**

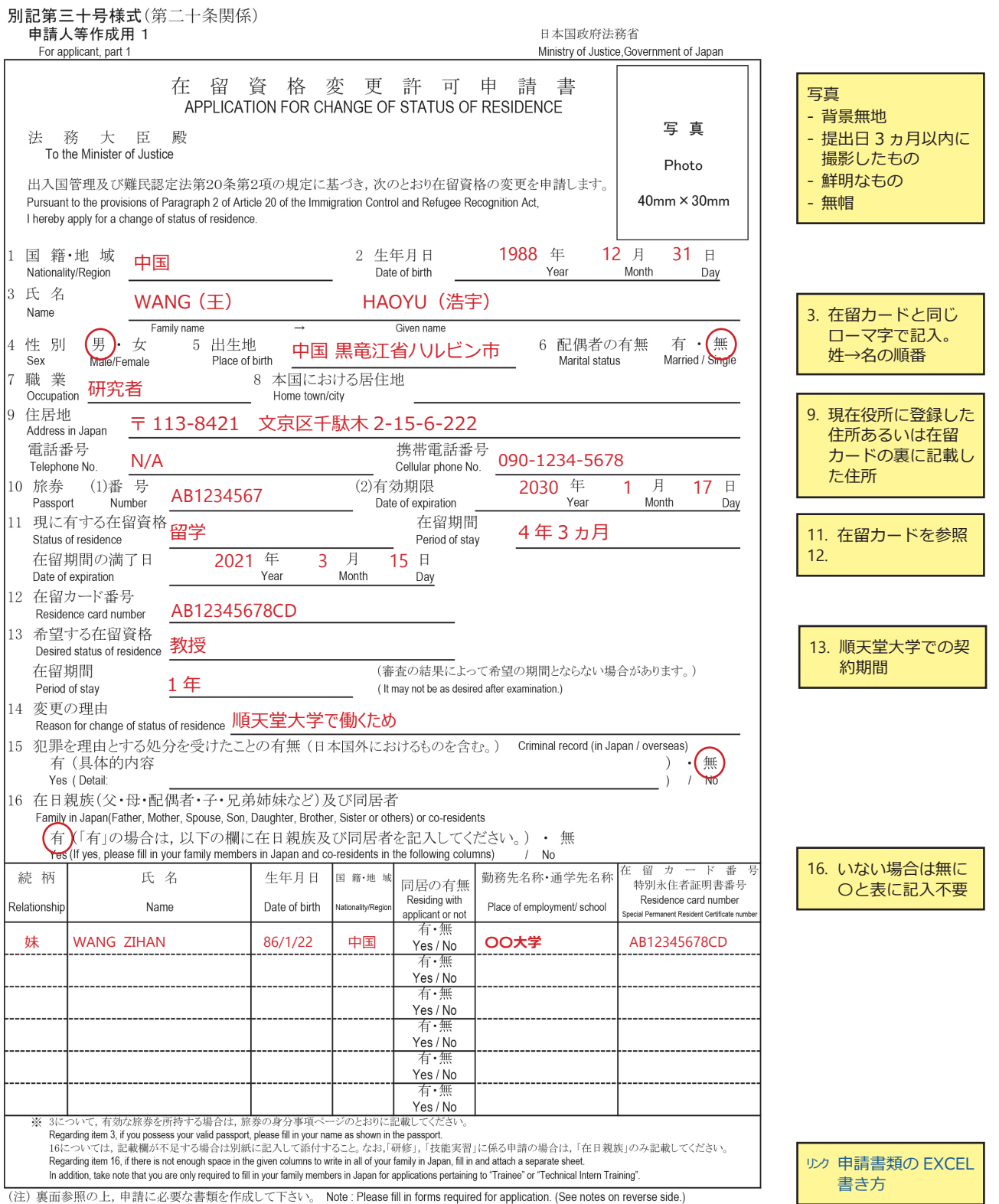

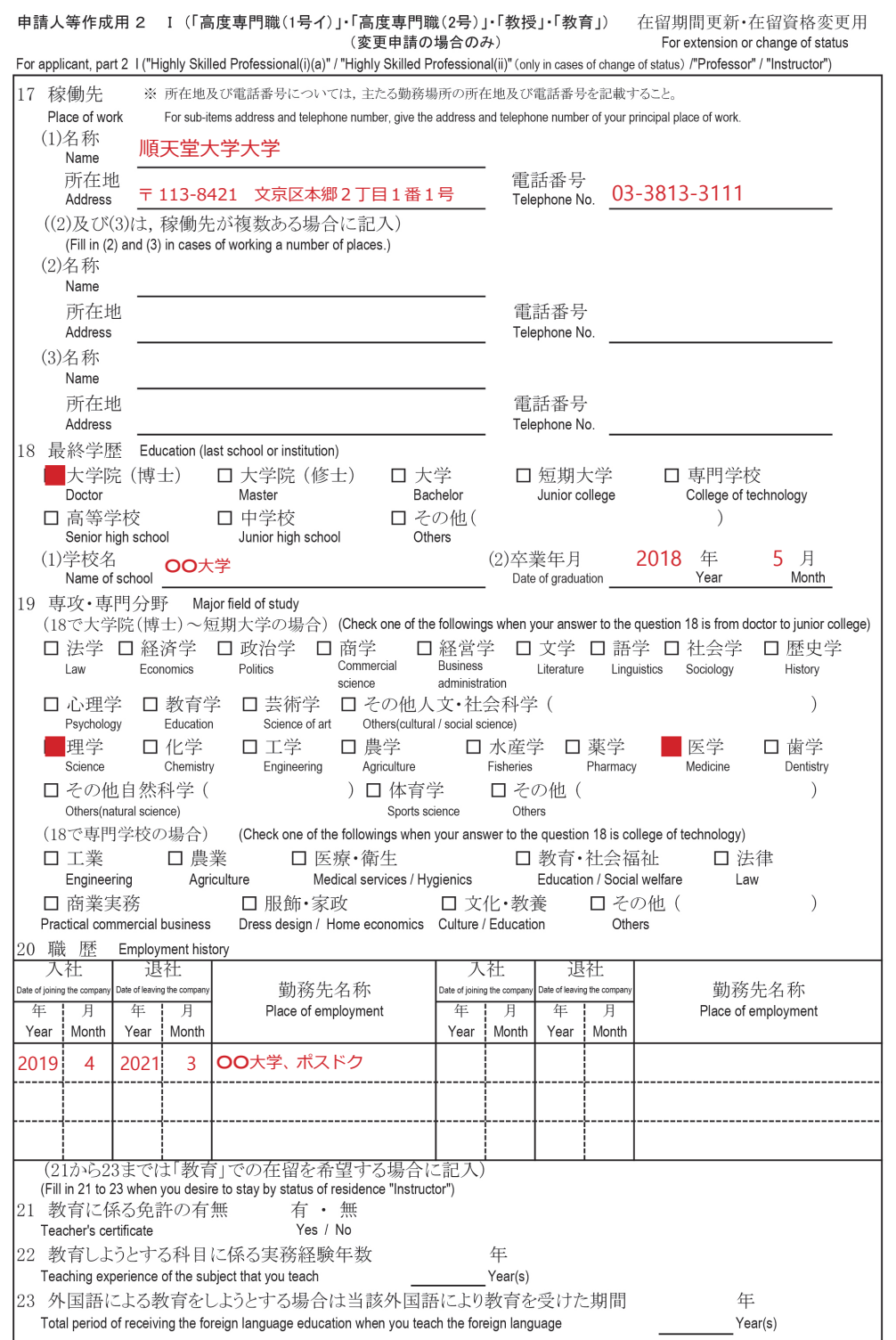

 $21. -$ 23. 該当のみ記入

勤務するキャンパ 17. スの詳細

(2) 該当のみ記入

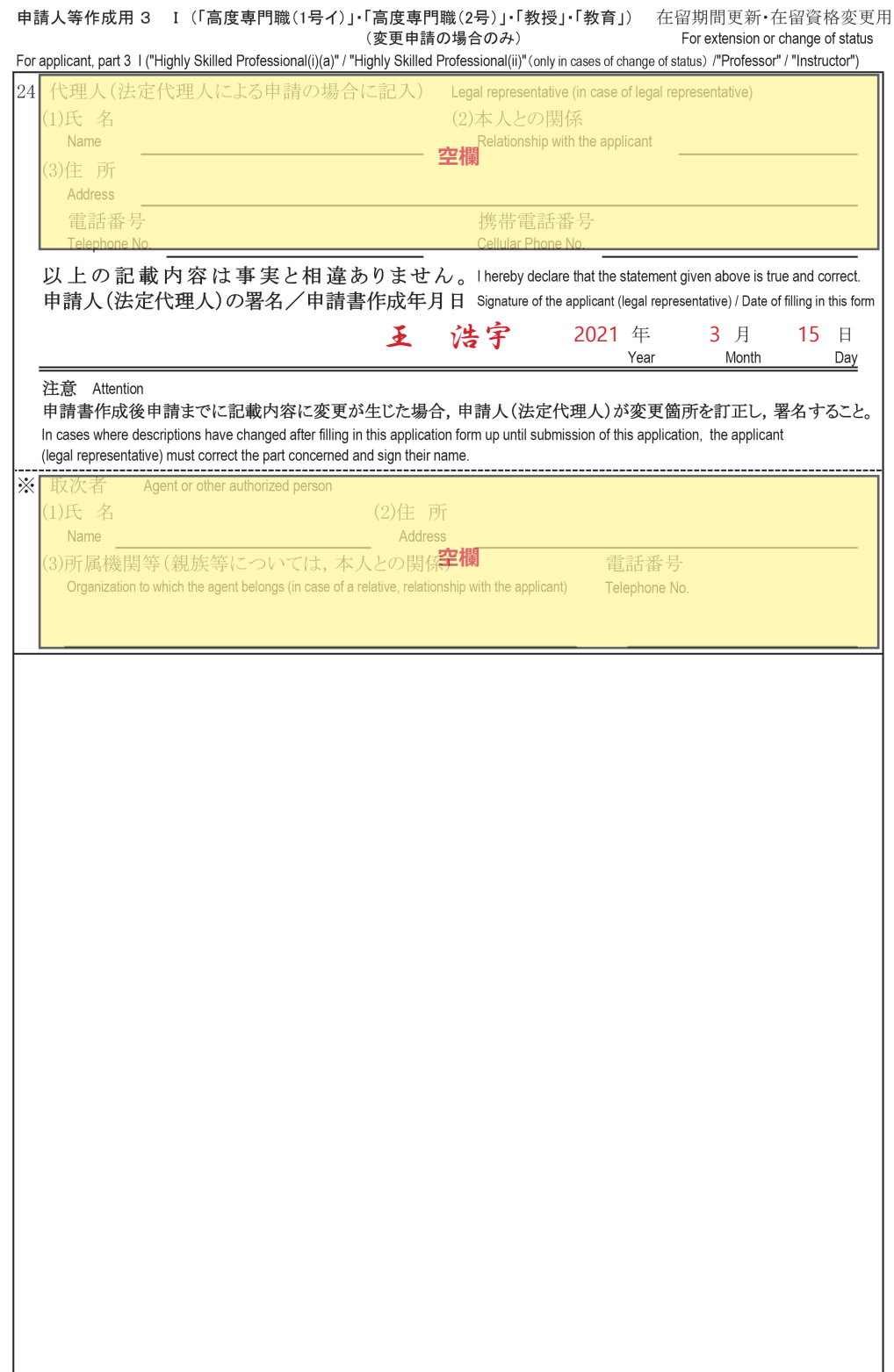

21. 直筆サイン(漢字<br>ハングル・アルファ<br>ベット等いずれも<br>可)

# <span id="page-13-0"></span> **その他在留資格関連**

### 申請書類の EXCEL 書き方

- 在留資格認定証明書の申請、在留期間の延長、または在留資格変更手続きをするには、国際交 流センターにエクセルファイルとして申請書を提出する必要があります。
- 申請書には、「有」または「無」の回答が必要な質問がいくつかあります。
- 申請書の「有」または「無」の質問に対する回答は、次の手順で記入してください。

#### **手順**

- Excel の「挿入」タブを選択してください。
- 「図」のアイコンを選択します。
- 円のアイコンを選択してください。

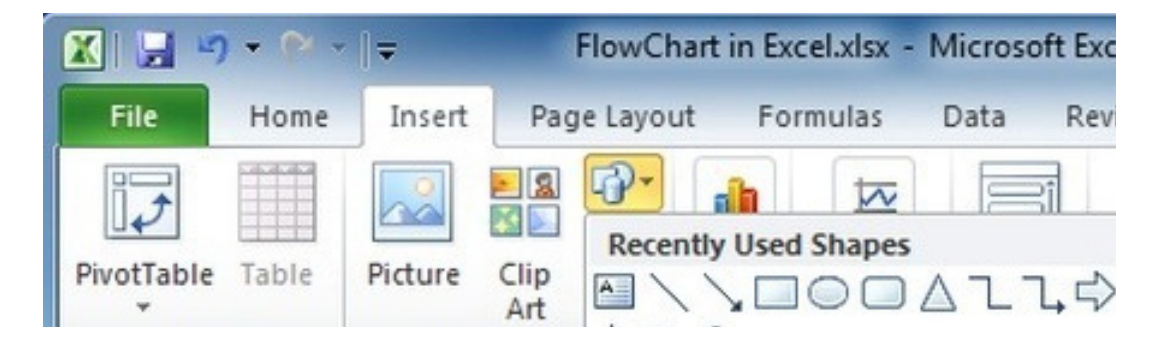

- 円を作ります。
- 「図形の塗りつぶし」の「塗りつぶしなし」を選択し、「図形の枠線」に黒を選択します。
- 円の大きさを調整してください。

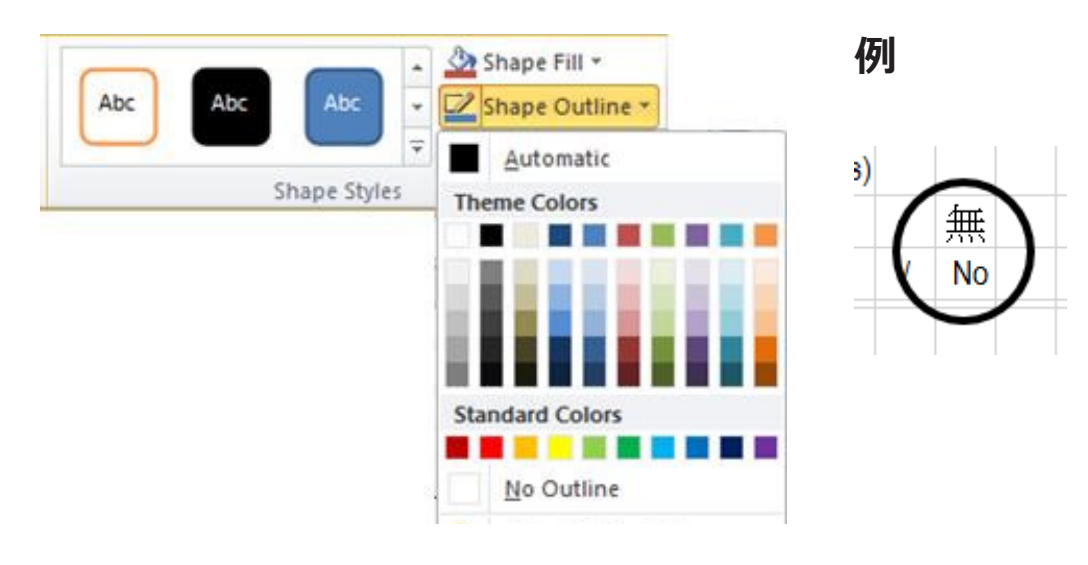

#### 在留資格確認書類/資格外活動 届出用紙

#### Status of Residence / Part-time Job Notification Form

順天堂大学では、出入国管理及び難民認定法第十九条の十七に基づき、外国人学生の在留資格を管理 しています。本用紙に必要事項を記載し、以下の証明書等のコピーを貼って国際交流センターまで提出 して下さい。

On the basis of Article 19-17, Immigration Control and Refugee Recognition Act, Juntendo University supervises the visa status of international students. Please submit this form with the copies of the required supporting documents to the International Center.

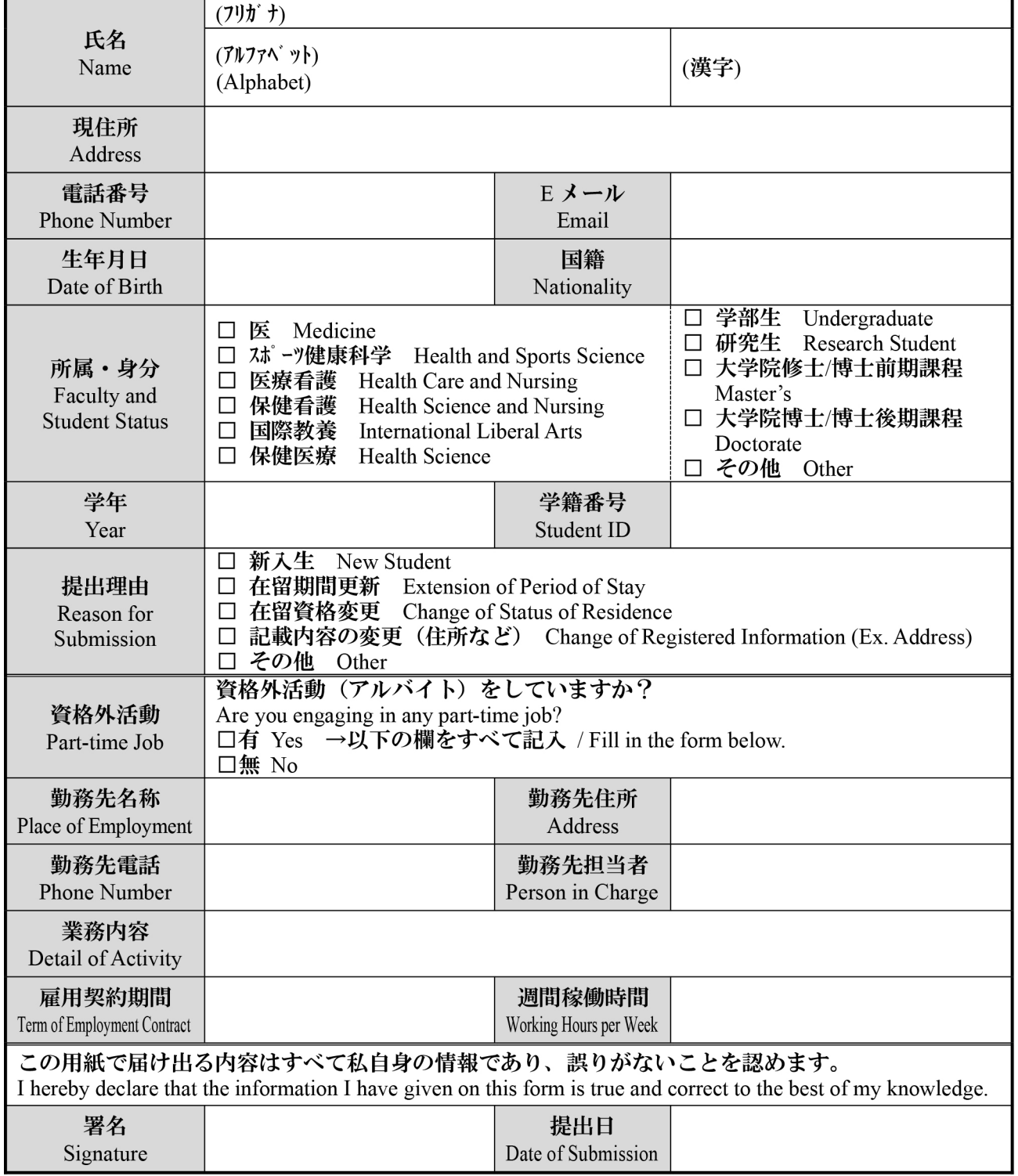

1. 以下のフォームにすべて記入して下さい。Please fill in the form below.

#### 2. 在留カード等のコピーを貼って下さい。Please paste the copy of the document(s) below.

A. 「在留カード」 (両面) Copy of your Resident Card (both sides)

 $OR$ 

B. その他、外交、公用、短期滞在等の場合:パスポートの顔写真と最新のビザのスタンプペ·  $\sqrt[3]{}$ 

For other visa statuses (for example: Diplomat, Official, Temporary Visitor, etc.): Copy of your Passport (the page with your photo and the latest visa status stamp)

※「短期滞在」の方は速やかに「留学」等に変更手続きを行い、再提出して下さい。

If you have a Temporary Visitor visa, please promptly change your visa status (for example: to a "Student" visa) and resubmit this form again.

<個人情報の取扱について>

<Privacy policy>

提供頂いた情報は、所属の学部・大学院事務室及び順天堂大学国際交流センターにて厳重に管理 し、外国人在留管理業務以外の目的には利用しません。

All personal information gathered will be strictly managed and will be used only for the purpose of residence management.